## **BAB I PENDAHULUAN**

#### **A. Latar Belakang**

Perkembangan teknologi sangat cepat seiring dengan kemajuan ilmu pengetahuan dan teknologi, pelayanan informasi juga berkembang dengan pesat. Untuk menghadapi masalah ini, adanya teknologi jaringan untuk berbagai keperluan yang sangat di perlukan.Pentingnya menggunakan jaringan dapat di rasakan oleh penggunanya.Banyak perusahaan yang menyediakan jasa berlangganan internet,perusahaan harus terorganisir serta cepat agar bisa menghadapi persaingan mendapatkan pelanggan.

PT. Ara Pratama Telecomindo adalah salah satu penyedia jasa berlangganan internet migrasi atau pasang baru yang ada di Yogyakarta.Namun terkadang terjadi gangguan pada pasang baru yaitu pengecekan odp pada pelanggan.gangguan tersebut kemungkinan bisa di akibatkan karena penentuan lokasi admin dan teknisi indihome tidak sama.Berdasarkan uraian dan masalah di atas penulis laporan kerja praktek dapat di ambil judul yaitu "INSTALASI INDIHOME DAN PENGECEKAN OPTICAL DISTRIBUTION POINT"

#### **B. Identifikasi Masalah**

Berdasarkan uraian yang di atas, mahasiswa akan identifikasi masalahnya yaitu:

- 1. Bagaimana admin mengecek lokasi odp pada pelanggan?
- 2. Bagaimana pembuatan system laporan tentang pengecekan odp pada admin?

#### **C. Batasan Masalah**

Adapun batasan masalahnya yaitu dalam penulisan laporan kerja praktek ini di berikan batasan masalah agar memudahkan penulis, maka pembahasan hanya meliputi pengecekkan odp dan instalasi indihome.

#### **D. Rumusan Masalah**

Adapun Rumusan Masalah yang telah di buat adalah bagaimana penulis melakukan insalasi indihome dan pengecekan odp untuk teknisi

#### **E. Tujuan KP Magang**

Adapun Tujuan kp Magang yang di butuhkan mahasiswa adalah mengetahui cara melihat odp yang ingin digunakan untuk pelanggan dengan baik dan benar.

#### **F. Manfaat KP Magang**

Adapun manfaat kp yang mahasiswa ketahui yaitu:

- 1. Menambah wawasan setiap manusia mengenai dunia industri.
- 2. Menambah dan meningkatkan keterampilan serta keahlihan di bidang praktek.
- 3. Memperkaya pemahaman mahasiswa terhadap dunia kerja agar mampu menjadi sarana orientasi yang tepat terhadap lingkungan dunia kerja nyata.

## **BAB II GAMBARAN INSTANSI**

#### **A. Umum**

Nama : PT. ARA PRATAMA TELECOMINDO

Alamat : Jl. Salakan 2, Wojo, Banguntapan, Kec. Sewon, Bantul, Daerah Istimewah Yogyakarta 55188.

Jam Buka : Senin – Jum'at (09.00 – 15.00), Sabtu (09.00 – 12.00).

Telepon : (0274) 4547917.

#### a. Sejarah Singkat

PT. Ara Pratama Telecomindo merupakan anak perusahan milik PT. Telkom Indonesia yang bergerak dalam bidang Pelayanan jasa migrasi dan pasang baru. Sejarah PT. Ara Pertama Telecomindo ini bermula pada pendirian badan usaha swasta penyedia layanan internet.

b. Visi

Menjadi perusahaan jasa operasi dan pemeliharaan jaringan broadband dan jasa konstruksi infrastruktur telekomunikasi yang terdepan di kawasan nusantara yang berorientasi kepada kualitas prima dan kepuasan seluruh stake holder.

c. Misi

- a. Memberikan layanan prima dengan orientasi tepat mutu, tepat waktu dan tepat volume infrastruktur jaringan akses.
- b. Menciptakan tenaga kerja yang profesional, handal dan cakap di bidang teknologi jaringan akses dan membina hubungan baik dengan lingkungan terkait pekerjaan konstruksi.

## **B. Sturktur Organisasi**

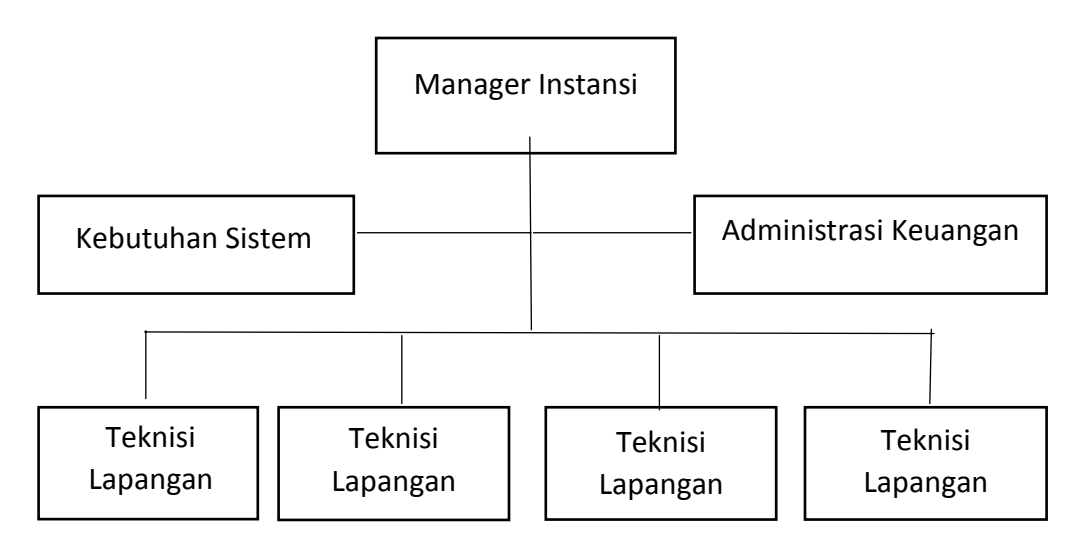

Gambar 2.1 Struktur Organisasi PT Ara Pratama Telecomindo

### **C. Sumber Daya Manusia dan Sumber Daya Fisik**

- 1. Sumber Daya Manusia
	- a. Jumlah staff 6 orang.
- 2. Sumber Daya Manusia
	- b. 1 Ruang Kerja.
	- c. 1 Wifi jaringan internet.
	- d. 1 Komputer Kerja.
	- e. 1 Printer.
	- f. 10 Laptop karyawan.
	- g. 4 Meja dan 10 Kursi.

#### **D. Proses Bisnis**

Proses bisnis yang telah di lakukan oleh PT. Ara Pratama Telecomindo yaitu:

Proses pertama saat mendapatkan tiket orderan migrasi maupun pasang baru maka pihak teknisi harus melakukan pengecekkan ke rumah pelanggan untuk pemesanan untuk pemasangan indihome, ketika mendapatkan tiket tersebut maka PT. Ara Pratama Telecomindo akan membuat surat perizinan kepada pihak Telkom Pugeran agar pendapatkan Acc Perizninan pemasangan indihome. Setelah mendapatkan izin tersebut PT. Ara Pratama Telecomindo akan mempersiapkan dan pengecekan alat yang akan di bawa ketika turun ke lapangan untuk melakukan pemasangan migrasi maupun pasang baru sesuai waktu yang telah dikonfirmasi dengan pelanggan,ketika sampai tujuan yang telah di tentukan oleh pelanggan, maka proses pemasangan indihome di lakukan, ketika sudah selesai pemasangan pihak indihome selanjutnya pelanggan akan membayar pihak teknisi yang telah melakukan pemasangan tersebut, serta teknisi akan membuat berita acara yang akan di berikan kepada pihak PT. Ara Pratama Telecomindo serta kepada pihak Telkom Pugeran. Berikut contoh proses bisnis berupa proses yang telah di lakukan

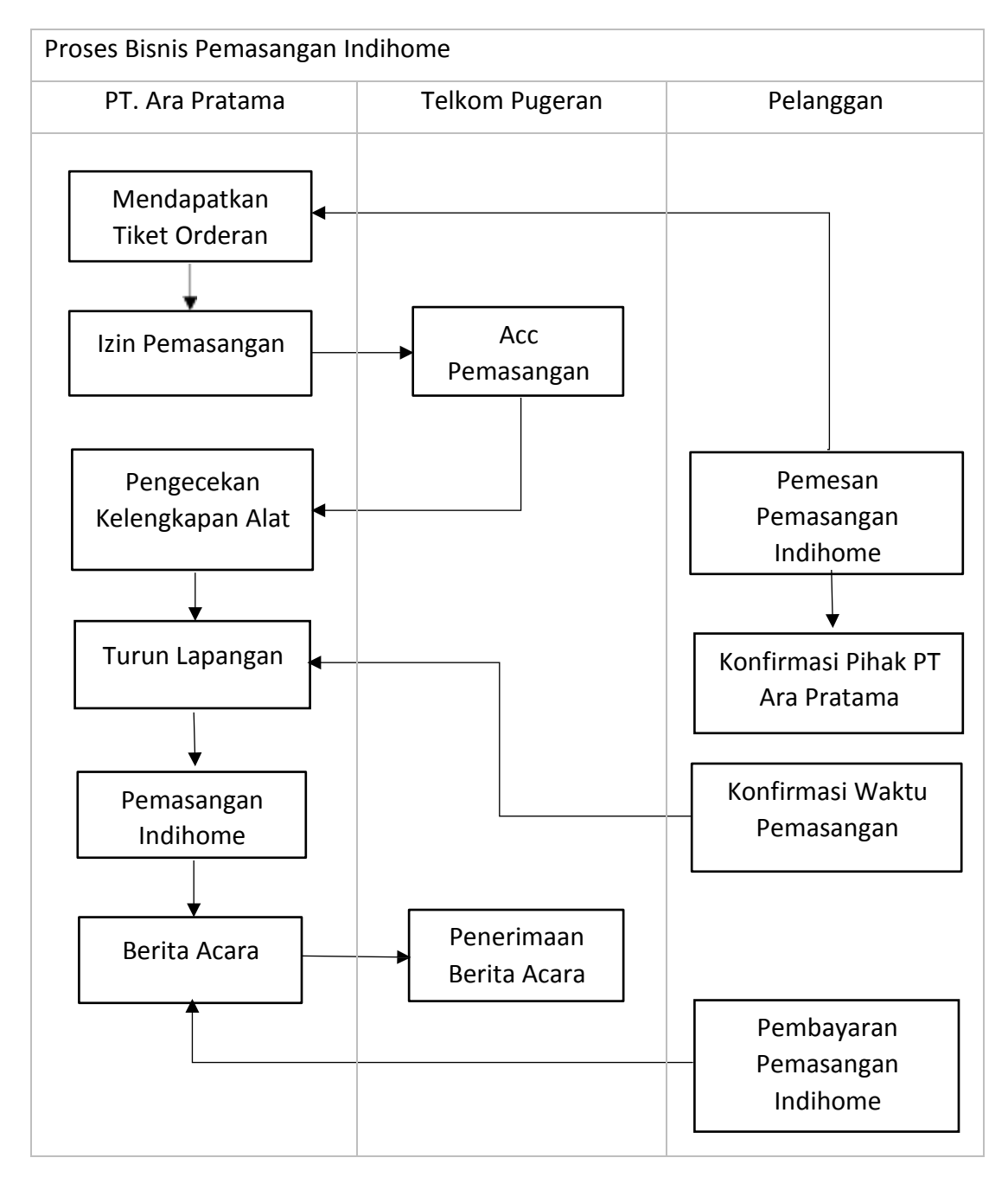

## Tabel 2.1 Proses Bisnis Pemasangan Indihome

*.*

# **BAB III TAHAPAN KEGIATAN KP MAGANG**

### **A. Lokasi Kerja Praktek**

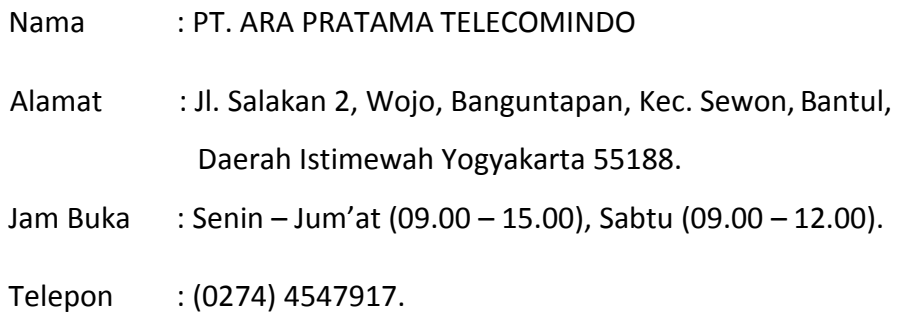

#### **B. Rencana Observasi**

Observasi yang dilakukan langsung konsultasi kepada pihak yang bersangkutan. Untuk mewawancarai guna mendapatkan sebuah informasi atau proses kerja yang gunakan dalam inslasi pengecekan odp. Observasi ini bertujuan agar seorang admin tidak bingung untuk melakukan pencarian lokasi pelanggan dan melakukan pemasangan indihome.

## **C. Rancangan Jadwal Kegiatan Magang**

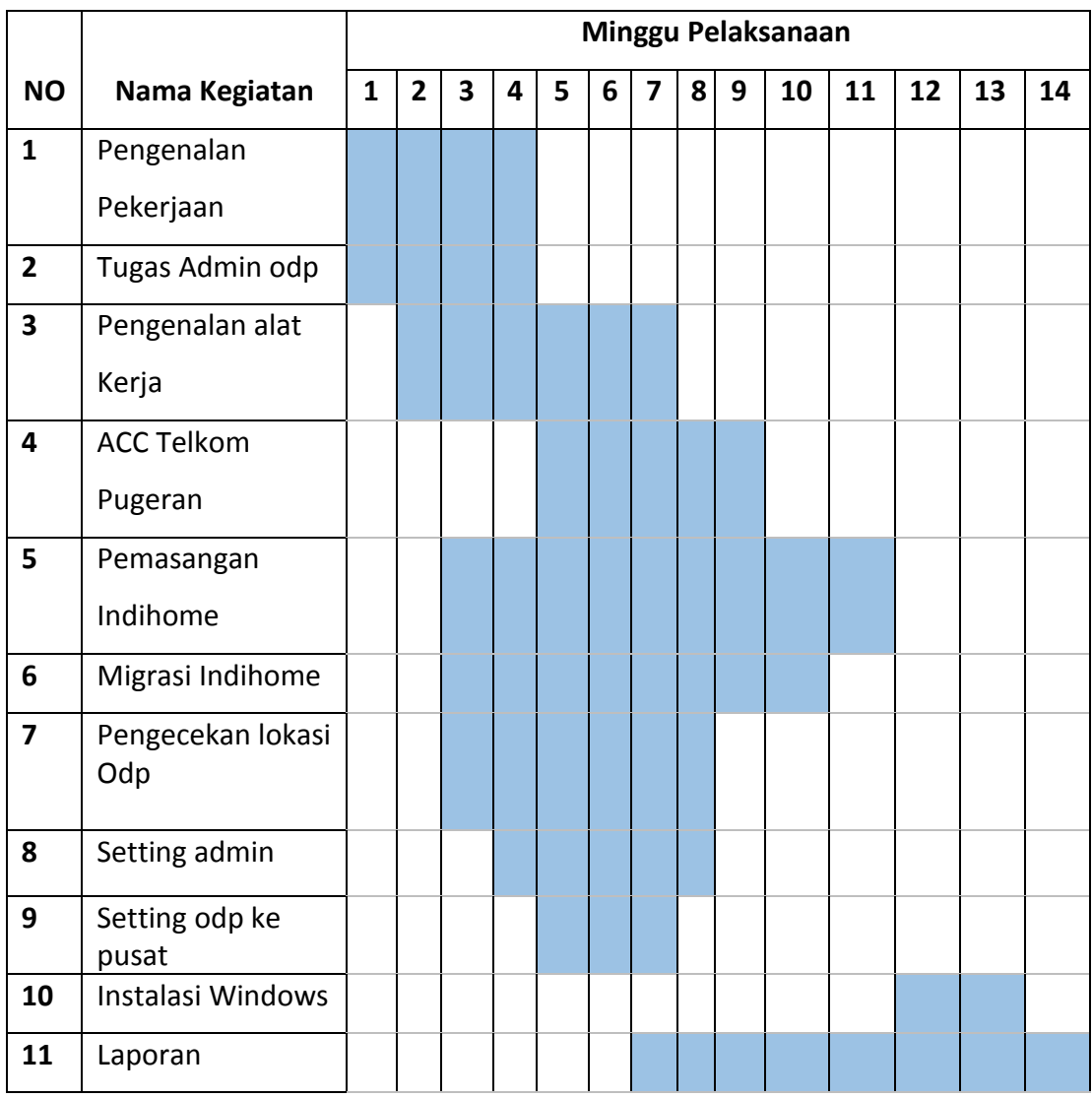

Tabel 3.1 Rencana Kegiatan Kerja Praktek Magang.

## Yogyakarta, 30 Oktober 2019

Menyetujui,

(Murinto, S.Si., M.Kom)

Dosen Pembimbing KP

## **BAB IV HASIL PELAKSANAAN KP**

#### **A. Hasil Observasi**

1. Proses Bisnis

Proses bisnis PT. Ara Pratama Telecomindo secara umum adalah pelanggan dapat menunjukkan rasa target mereka ketika ingin berlangganan sebagai pelanggan Telkom Indonesia. Maka dari itu PT. Ara Pratama melakukan hal yang paling utama kepada pelanggan yaitu, melakukan proses penciptaan nilai yang akan di berikan dengan Dukungan Fungsional dari pelanggan dan juga dari perusahaan yang bekerja sama dengan PT. Ara Pratama Telecomindo, pemilihan produk hanya memfokuskan pada maslah teknis produk dan tidak melakukan kegiatan pemasaran. Semua produk PT. Ara Pratama Telecomindo disampaikan kepada pelanggan saluran penfiriman sebagai jalur distribusi. Saluran pengiriman juga bertugas untuk mendapatkan informasi menegenai kepuasan serta kebutuhan pelanggan.

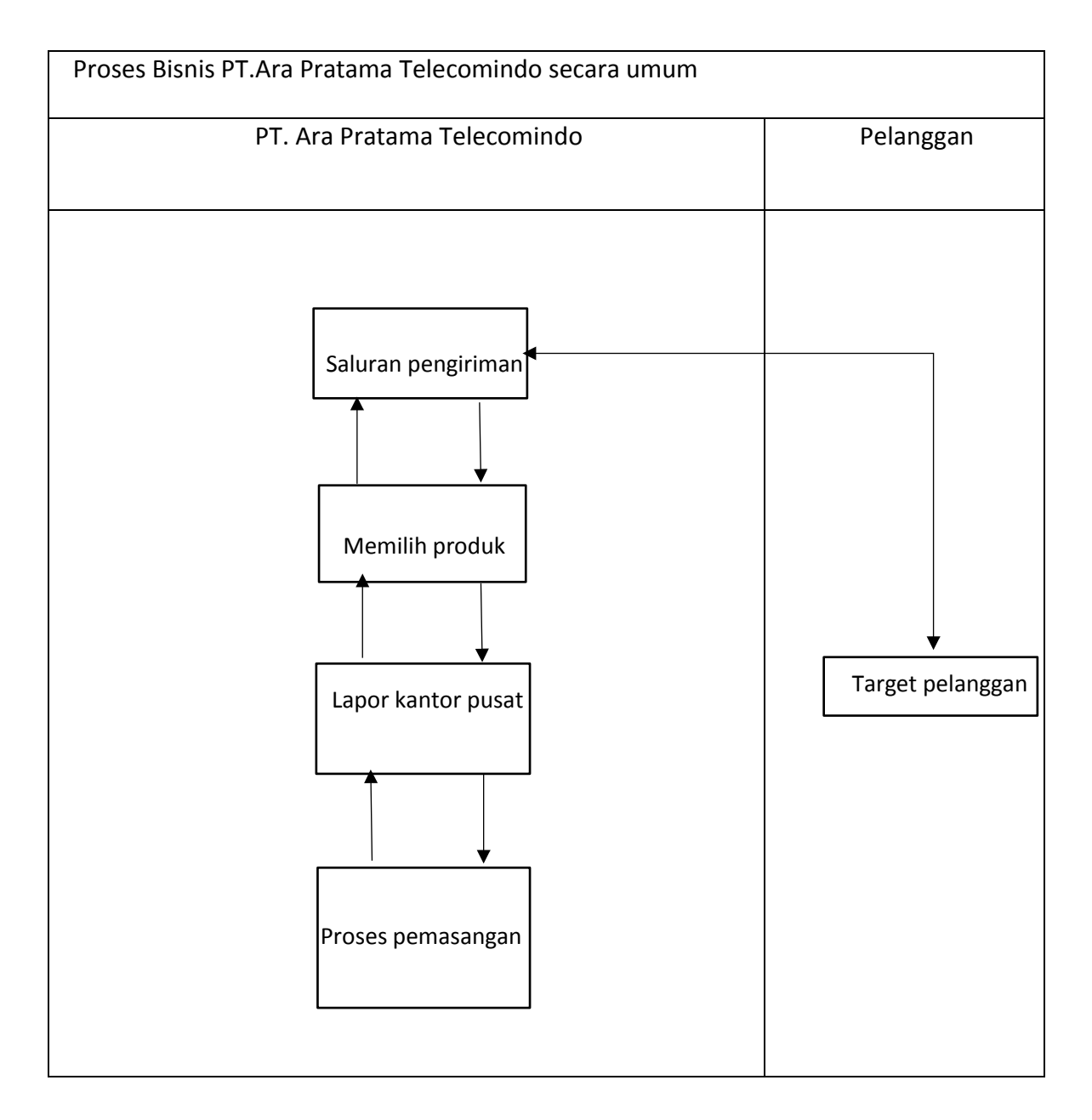

#### Tabel 4.1 Proses Bisnis PT. Ara Pratama Telecomindo secara umum.

#### 2. Rincian Pekerjaan

Pada rincian pekerjaan dari PT. Ara Pratama Telecomindo yaitu Sebelum memasang jaringan indihome fiber optic, teknisi harus menanyakan kepada pelanggan ingin migrasi atau pasang baru,jika pasang baru maka teknisi harus mencari odp yang terdekat di rumah pelanggan dengan cara menginfokan kepada admin odp agar dicarikan port yang kosong di rumah pelanggan.Jika pelanggan ingin migrasi maka tinggal mengganti kabel dropwire menjadi dropcore.

## **B. Pembahasan Magang**

# 1. Problem yang ditemukan

Selama melaksanakan kegiatan magang ada beberapa problem yang telah ditemukan seperti jauhnya lokasi tempat pemasangan indihome dan table di atas adalah beberapa problem yang ditemukan.

# Tabel 4.2 Masalah Yang Akan Dihadapi Teknisi Dilapangan*.*

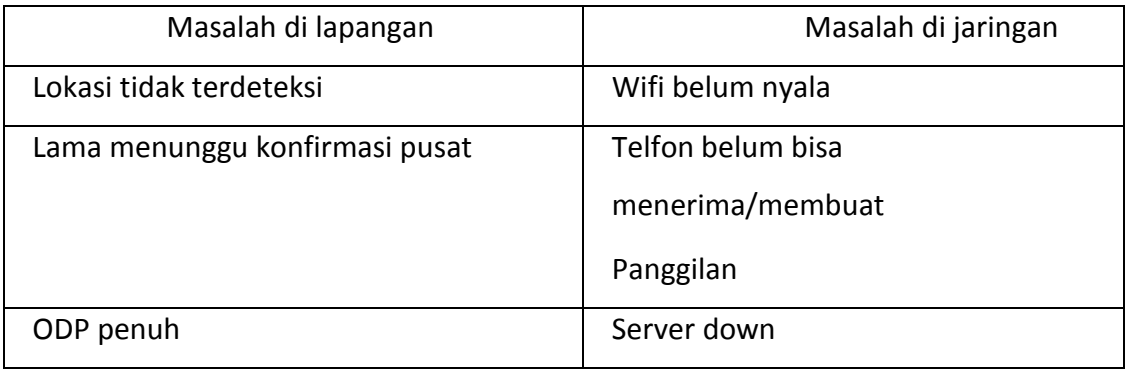

## 2. Analisis Terhadap Hasil Observasi

# A. Kosakata PT. ARA PRATAMA TELECOMINDO

# Tabel 4.3 Kosakata PT. ARA PRATAMA TELECOMINDO

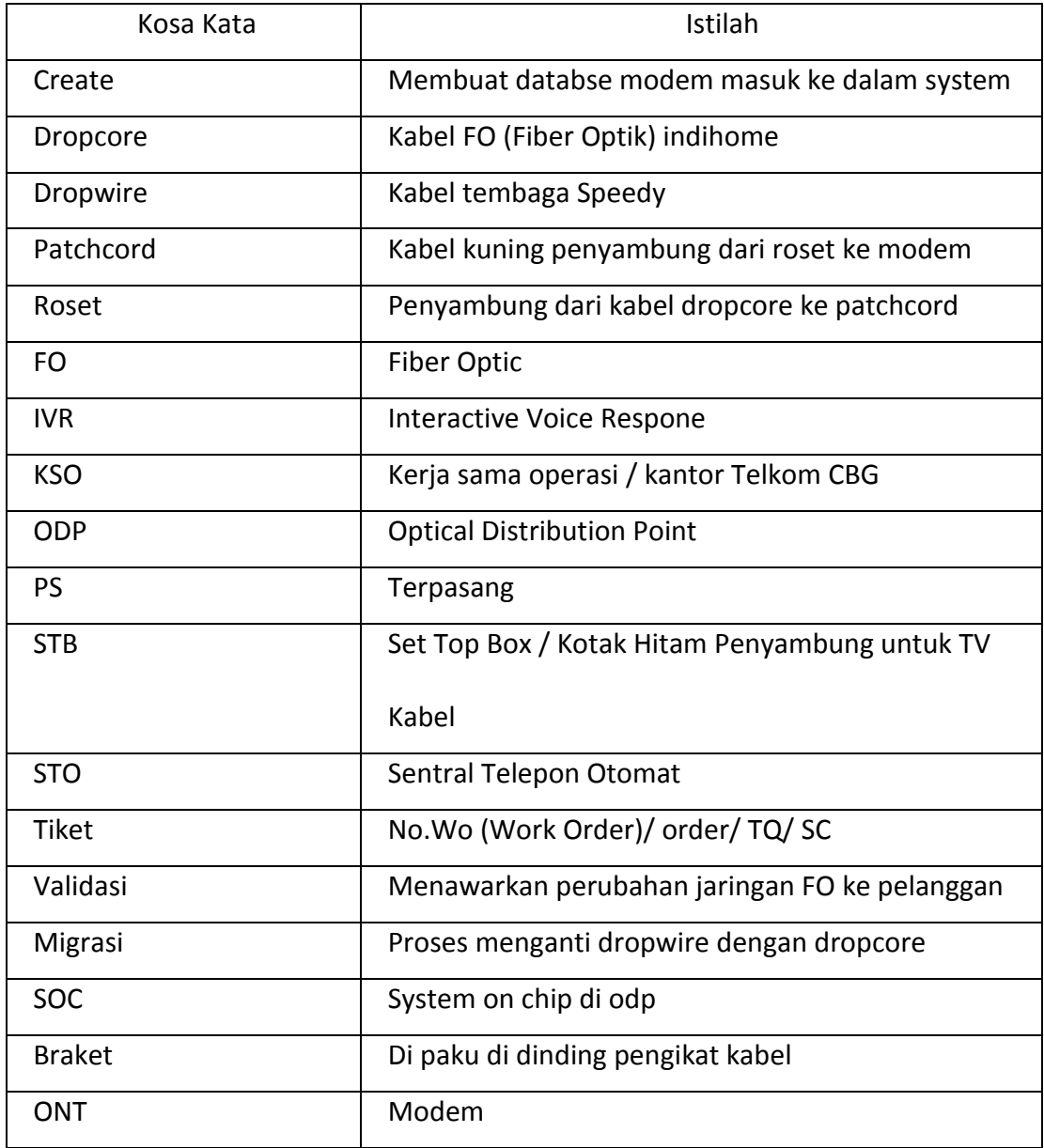

B. Tugas Admin ODP

Ada beberapa tugas yang harus di pahami sebagai seorang admin ODP yaitu:

- 1. Melihat lokasi teknisi yang sedang bertugas.
- 2. Mencari ODP yang kosong pada pelanggan
- C. Langkah Langkah Pemasangan

Cara melakukan instalasi yang di lakukan di rumah terbagi menjadi 2 macam yaitu:

- 1. Pasang Baru
	- a. Ambil Bahan dan WO (Work Order)/ Tiket di KSO.
	- b. Bon Kabel, Modem, Kroset, Braket, S-Clamp di KSO.
	- c. Menuju Lokasi/ Alamat Tiket Pemasangan.
	- d. Lanjut ke Proses "**Instalasi**".
- 2. Migrasi
	- a. Pastikan terlebih dahulu dilokasi pelanggan apakah sudah fiber atau belum.
	- b. Urut kabel speedy tembaga lama ke rumah yang masih langganan speedy.
	- c. Validasi ke pelanggan tersebut:
		- 1) Menanyakan apakah masih berlangganan speedy atau tidak
		- 2) Menjelaskan kepada pelanggan bahwa ada programdari Telkom untuk merubah kabel tembaga lama ke kabel FO agar mendapatkan jaringan yang lebih cepat dan stabil.
		- 3) Apabila di setujui maka minta no telpon speedy, nama, alamat rumah pelanggan tersebut.
- d. Lanjut ke proses "**Intalasi**".
- e. Instalasi bisa dilakukan besok harinya disesuaikan dengan ketersediaan / waktu pelanggan maksimal 3 hari setelah SC / Tiket keluar.
- 3. Capaian Magang
	- a. Pengecekan admin ODP

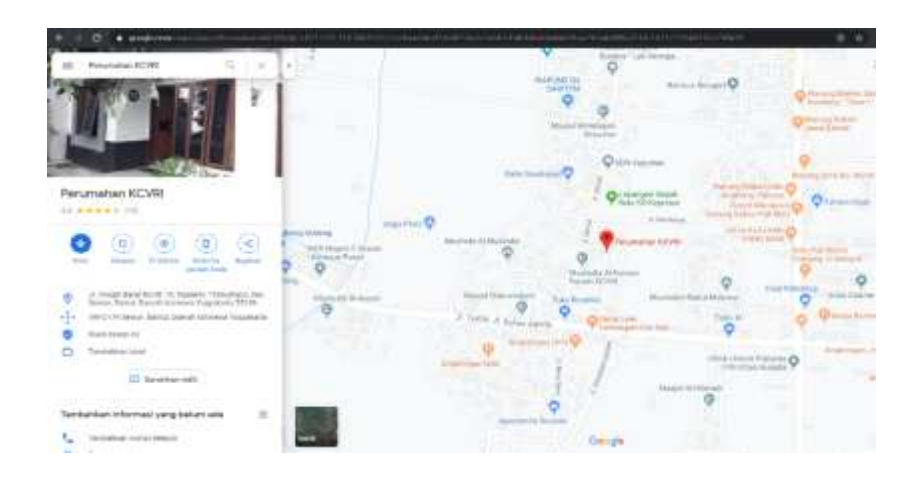

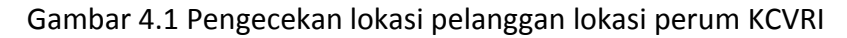

Untuk mengecek ODP pada pelanggan teknisi harus mengirim lokasi rumah pelanggan terlebih dahulu dengan mengirim koordinat lokasi pelanggan.Dalam Gambar 4.2 diperlihatkan teknisi mengirim lokasi perum KCVRI kepada admin ODP agar dilihat posisi odp yang tersedia di area pelanggan dan akan di berikan oleh pihak admin nomor odp untuk segera dipasang di rumah pelanggan oleh teknisi.

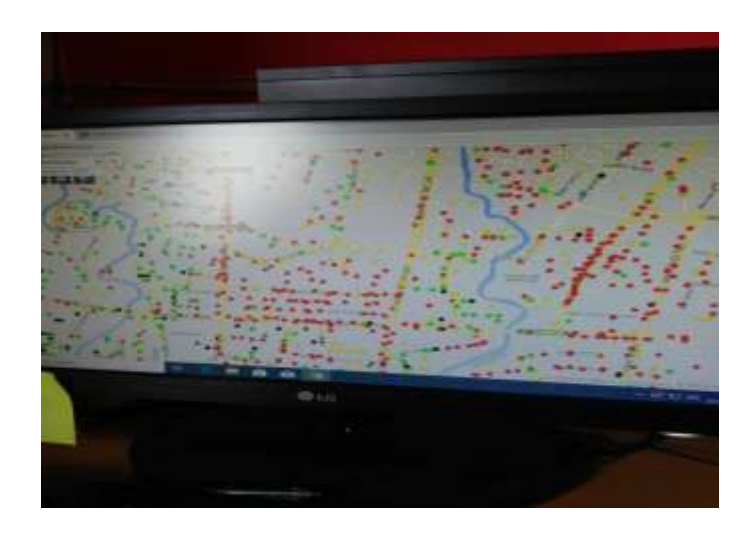

Gambar 4.3 Pengecekan ODP melalui admin.

Pengecekan ODP secara langsung melalui komputer admin ODP. Dalam Gambar 4.3 di perlihatkan pengecekan port ODP dengan komputer.

Melihat sisa odp yang kosong pada daerah pelanggan.

- 1) Cara melihat titik odp pelanggan.
	- a) Teknisi yang sedang bertugas di rumah pelanggan akan mengirim koordinat rumah pelanggan kepada pihak admin.
	- b) Admin odp akan melihat sisa odp yang mashi bisa diisi oleh pihak teknisi untuk rumah pelanggan dengan melihat warna hijau atau kuning pada komputer.
	- c) Menginfokan kepada teknisi lokasi odp yang bisa dipasang oleh pihak admin odp yang berada di kantor dengan mengirim nomer odp yang ada di daerah pelaggan.
- b. Setting
	- 1) Modem ada 3 jenis yang di gunakan yaitu (Huawei, ZTE, dan Nokia) sesuaikan dengan kabel fiber optic yang di masukkan ke dalam ODP.
	- 2) Ada beberapa port yang ada di modem dan di sesuaikan dengan port yang tersedia. Dalam Gambar 4.4 diperlihatkan port yang ada di modem Modem.

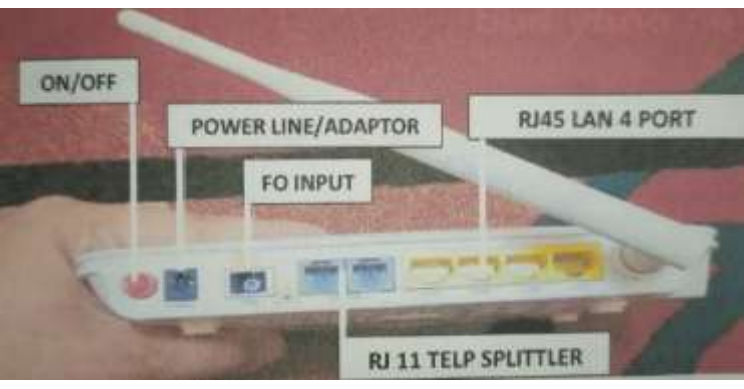

Gambar 4.3 Port Modem.

- 3) Kabel PACTHCORD di sambungkan ke port "FO INPUT".
- 4) Adaptor di sambungkan ke Port "POWER LINE".
- 5) Port "RJ45" untuk sambung ke internet ke PC/Laptop.
- 6) Port "RJ11" untuk sambung ke Telepon.
- 7) Tombol ON/OFF untuk menyalakan modem.
- 8) Setelah terpasang lanjut langkah berikutnya "CREATE".
- 9) Pastikan sinyal WIFI dan Telepon di modem lampunya menyala.
- c. Setting Modem
	- 1) Modem Huawei
		- a) Type modem Huawei yang digunakan yaitu HG8245H.
		- b) Setting modem di lakukan dengan masuk ke dalam dalam IP Huawei yaitu 192.168.100.1 agar bisa menjaga keamanan modem.
		- c) Sebelum masuk ke dalam akun modem dapat di lihat pada Gambar 4.5 terdapat username dan password untuk login ke dalam seeting modem huawei.

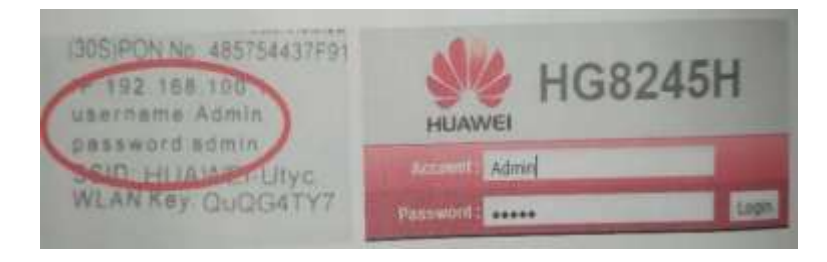

Gambar 4.4 Setting Modem Huawei.

Mengetahui admin dan username modem Huawei dapat di lihat di belakang modem, agar bisa masuk dan melakukan setting jaringan tersebut.

d) Setting WLAN untuk mengubah nama (SSID Nama) dan Password (WPA PreSharedKey), APPLY digunakan untuk simpan. Dalam Gambar 4.6 diperlihatkan Setting Wlan Modem Huawei.

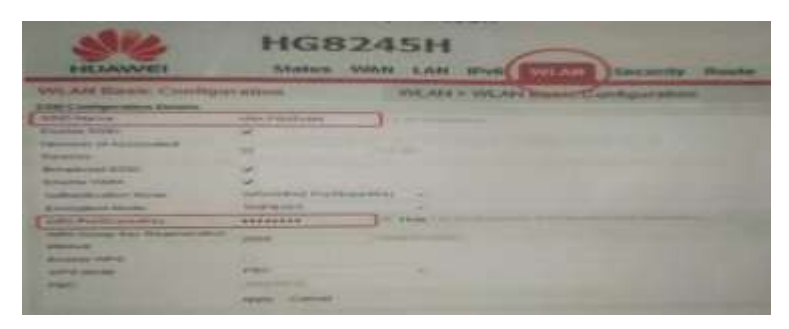

Gambar 4.5 Setting Wlan Modem Huawei.

- 2) Modem ZTE
	- a) Modem ZTE yang di gunakan dengan type ZXHN F609.
	- b) Cara masuk ke dalam setting modem ZTE terdapat SSID dan Password yang terdapat di belakang modem. Dalam Gambar 4.7 diperlihatkan Username dan Password modem ZTE.

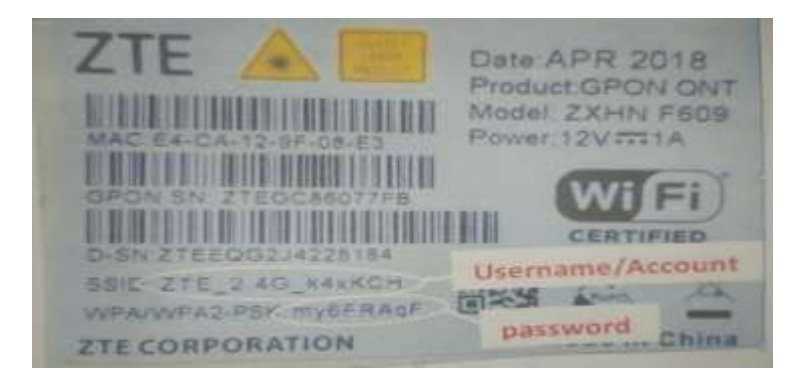

Gambar 4.7 Username dan Password modem ZTE. Setting modem ZTE ke dalam akun ZTE menggunakan username dan password di atas tersebut dengan cara masuk ke dalam IP khusus oleh modem ZTE yaitu 192.168.1.1.

c) Username dan password harus di isi agar bisa login dan melakukan setting modem agar menjaga kemanan wifi. Dalam Gambar 4.8 diperlihatkan Login Modem ZTE.

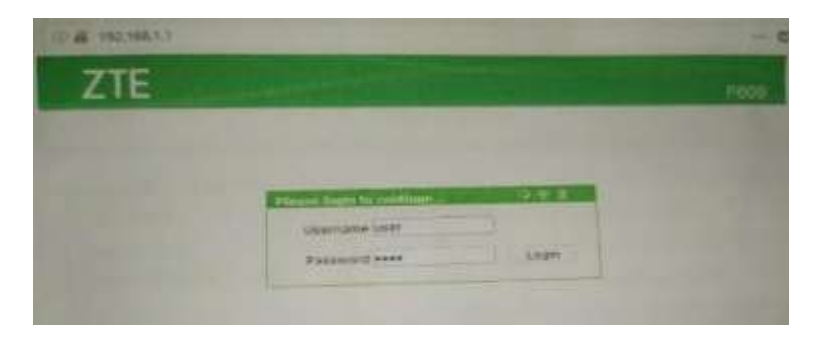

Gambar 4.8 Login Modem ZTE.

d) Setting modem ZTE agar bisa membuat username dan password wifi tersebut. Dalam gambar 4.9 diperlihatkan Setting Modem ZTE.

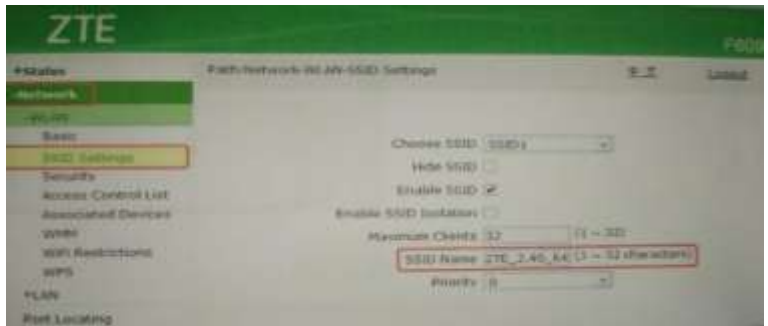

Gambar 4.9 Setting Modem ZTE.

Setting modem di lakukan untuk menjaga kemanan wifi, username dan password dapat di setting agar pengguna lain yang tidak di kenal tidak akan mengakses jaringan tersebut.

## d. Create

Create dilakukan setelah selesai instalasi modem untuk mengaktifkan indihome tersebut. Dalam Gambar 4.10 diperlihatkan Create ARA.

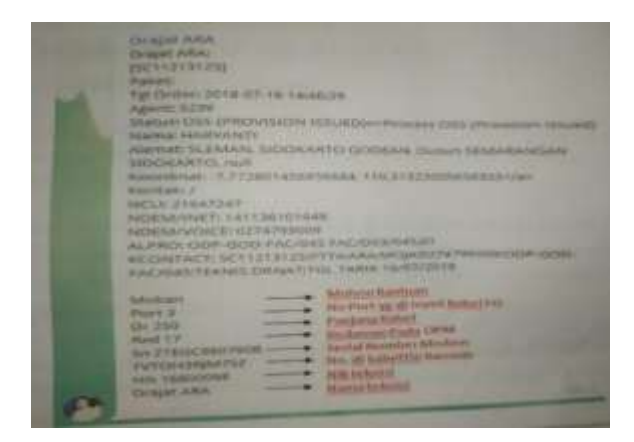

Gambar 4.10 Create ARA.

Create di lakukan oleh teknisi indihome dengan memberikan informasi kepada PT. Ara Pratama Telecomindo untuk aktifkan jaringan indihome agar bisa di gunakan oleh pelanggan.

- e. Cek Layanan
	- 1) Memastikan pesawat telepon bisa menerima dan melakukan panggilan keluar.
	- 2) Setelah pengecekan telah diterima, maka akan di instruksikan langsung untuk lanjur ke IVR (Interactive Voice Response).
- f. IVR (Interactive Voice Response)

Interactive voice response (IVR) adalah teknologi yang memungkinkan komputer untuk berinteraksi dengan manusia melalui penggunaan input suara melalui keypad. Dalam telekomunikasi, IVR memungkinkan pelanggan untuk berinteraksi dengan sistem perusahaan melalui tombol telepon atau melalui pengenalan suara,setelah itu layanan dapat ditanyakan melalui dialog IVR.

# 4. Realisasi Kegiatan Kerja Praktek

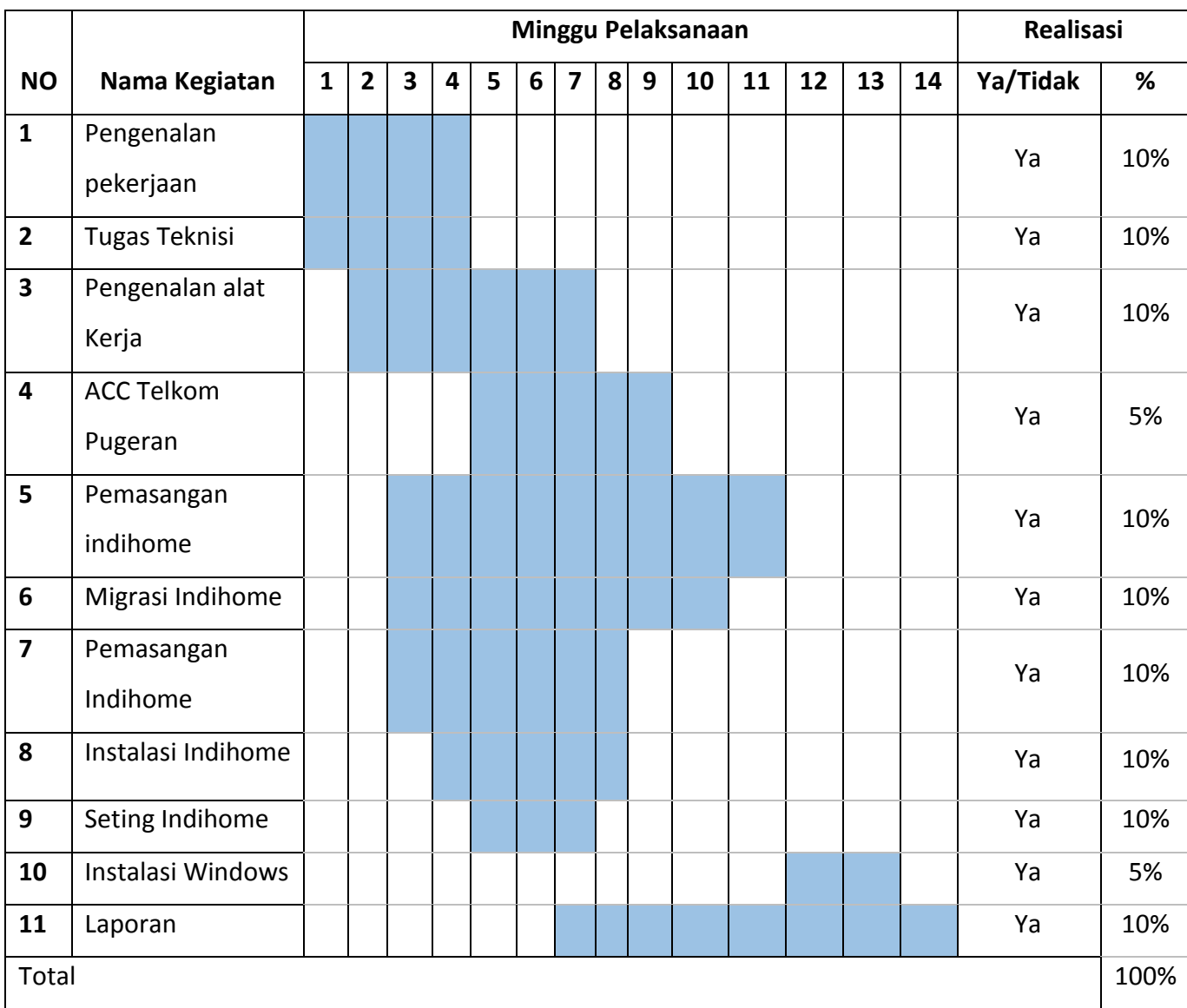

# Tabel 4.4 Realiasai Kerja Praktek Magang.

Yogyakarta, 12 Desember 2019 Menyetujui,

(Murinto, S.Si., M.Kom) Dosen Pembimbing KP

### **BAB V PENUTUP**

## **A. Kesimpulan**

Setelah melaksanakan Praktek Kerja PT ARA PRATAMA TELECOMINDO memiliki 2 pekerjaan yaitu migrasi dan pasang baru.adanya migrasi yaitu mengubah dropwire menjadi dropcore agar lebih efektif dalam penggunaan.posisi di perusahaan sebagai pihak instalasi dan pengecekan optical distribution point adalah memilih dan memasang modem pada pelanggan dan admin odp untuk membantu teknisi menentukan lokasi odp untuk pelanggan

#### **B. Saran**

PT ARA PRATAMA TELECOMINDO untuk saat ini belum bisa menerima kembali untuk mahasiswa magang dikarenakan adanya perpindahan perusahaan dan proses kerja.

#### **LAMPIRAN**

A. Surat Permohonan Izin Kerja Praktek dari TU/Fakultas

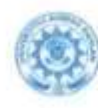

## UNIVERSITAS AHMAD DAHLAN **FAKULTAS TEKNOLOGI INDUSTRI** KANTUS I J.A. Metail Tee (Fing Rand Basse) Registe, Securit, Bargaringan, Bassel Tegatisch, Mitter der 2014 (S. 1997) (1998) (1997) (1998) (1999) (1999) (1999) (1999)

Namor: F2.1/146/D.35/VII/2019 i Permobanan Izin Kerja Praktek Hal

22 Juli 2019 M

٦

g

Kepada Yth. Ibu Amalia (Pimpinun) PT. Ara Pratama Telecomindo Jl. Salakan 2 No. 20 RT 02 Randubelang Bangunharjo Sewon Bantul

Dengan hormat,

 $\mathbf{Dalam}$  rangka memberikan kesemputan kepada mahasiswa dalam mengimplementasikan disiplin ilmu yang dipemleh di bangku kuliah dengan  $% \mathcal{N}$ kendaan sebenarnya, Fimpinan Fakultan Teknologi Industri mengajukan permobonan kepada Bapal/Ibu untuk berkenan memberikan ijin kepada roabasiswa kami tersebut di bawah ini untuk melakan<br/>mban $\;$  Kerja Praktek $\;$ di malasiswa kami tersebut di bawah ini untuk melakan<br/>mban instansi / lembagu / perusahaan yang Bapak/Ibu pimpin.<br>Adapun data mahasiswa sebagai berikut:

Ŧ.

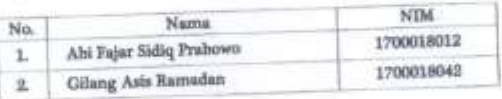

Program Studi : Teknik Informatika : Teknologi Industri **Fakultas** 

Schugui bahan pertimbangan Bapak/thu kami sumpaikan bahwa sebagai konsekuensinya, mahasiswa yang bersungkutan bersedia memenuhi persyaratan

administratif yang diperlukan.<br>Atas perbatian dan kerjasama yang baik, kami ucapkan terimakasih.

Hormat kami,  $5.57$ An Dekan Wakil Dekan **Ellun** Set Winiard, S.T., M.Cs. NIY. 60020388

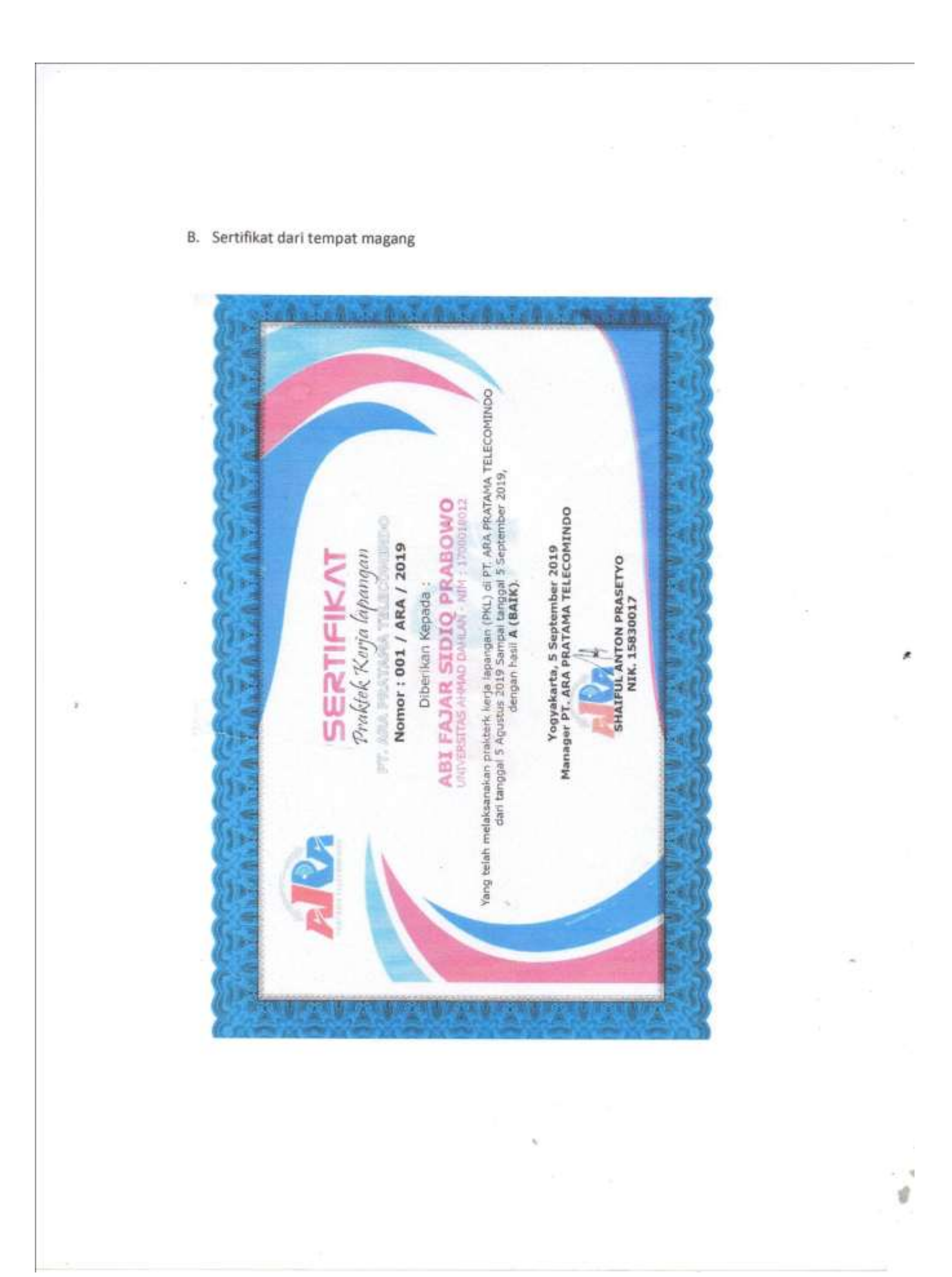

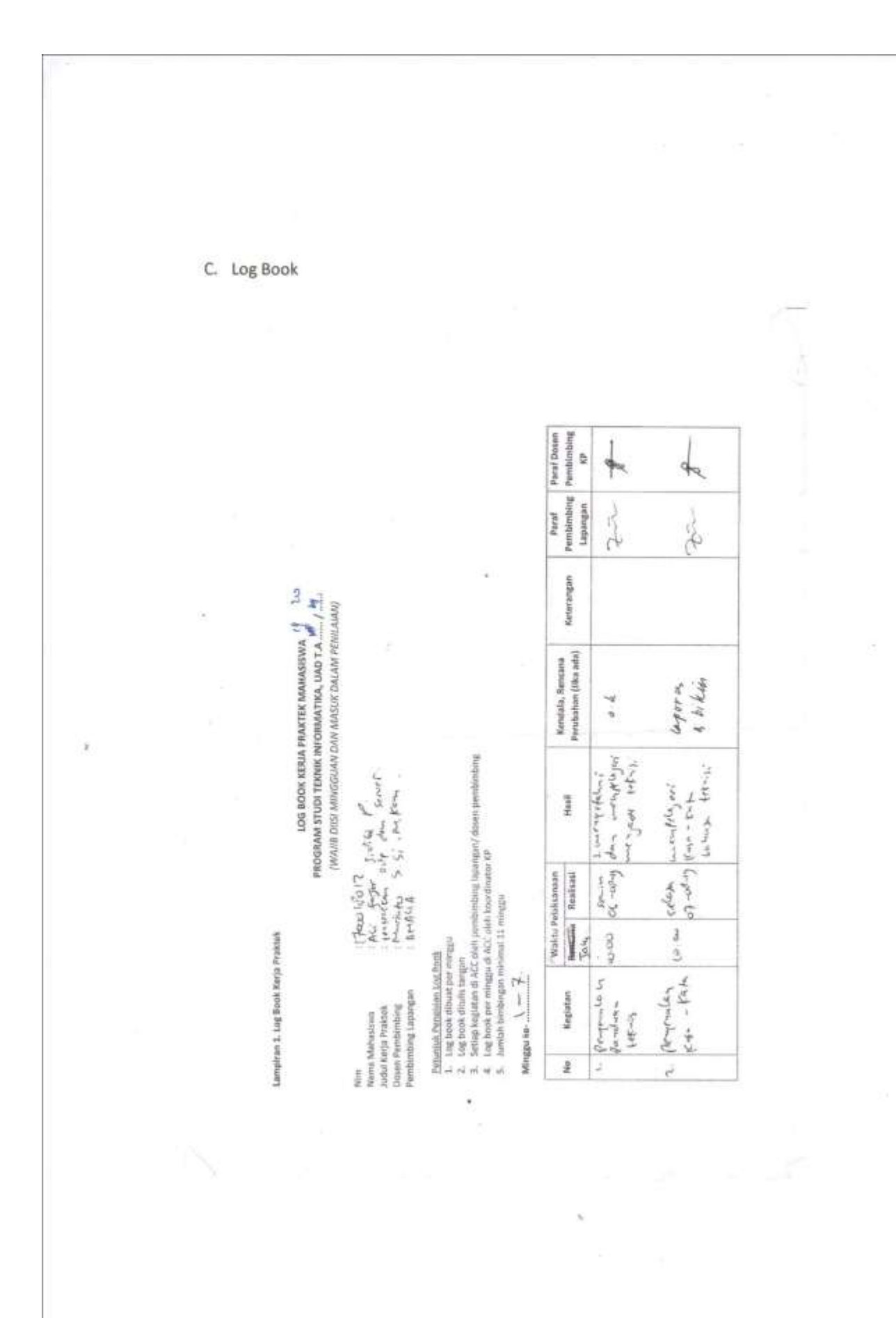

 $\vec{q}$ 

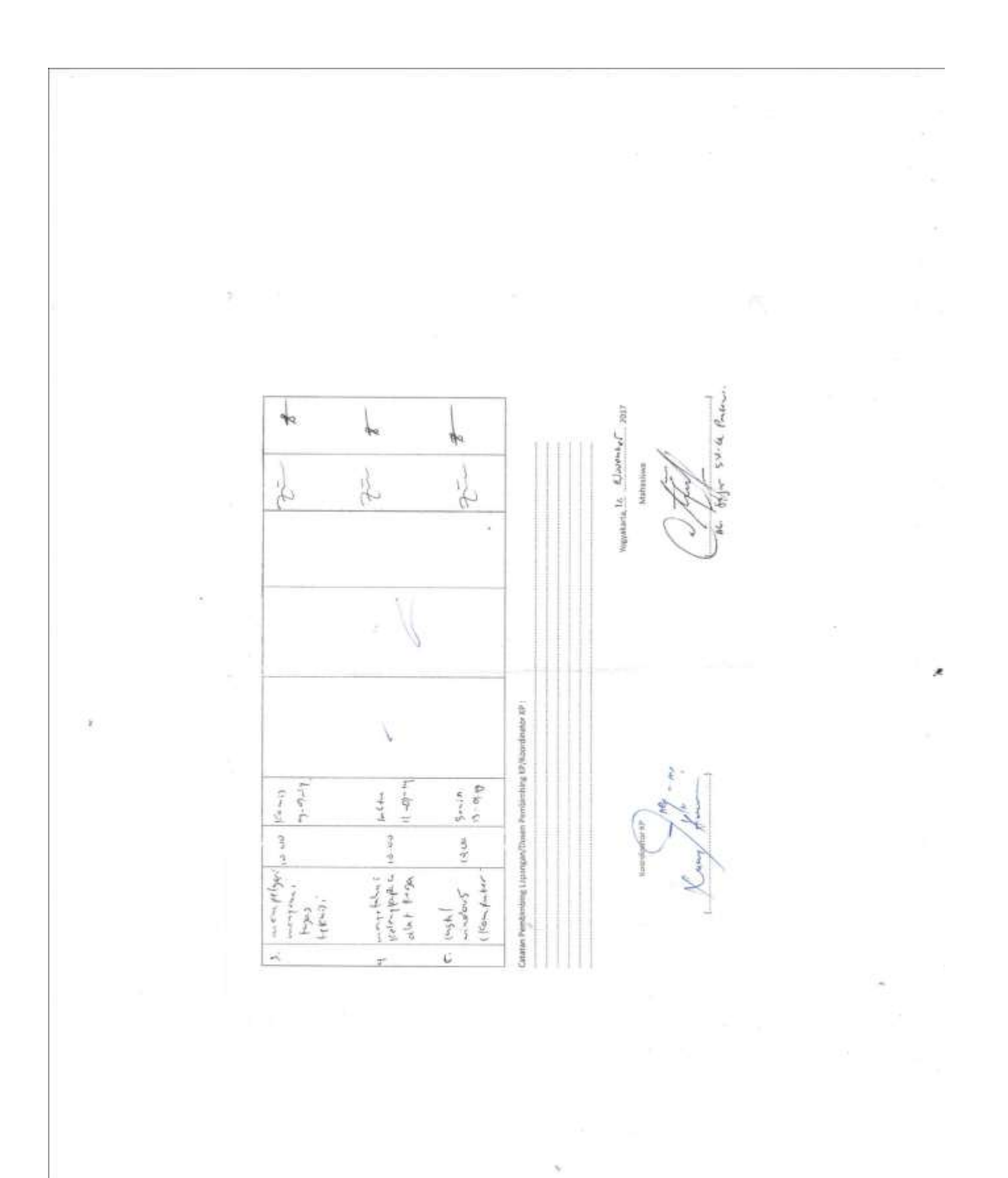

 $\hat{\mathbf{r}}$ 

ŷ. Parat Dosen<br>Pembintaing  $\frac{1}{2}$ g  $\frac{1}{2}$ Paraf<br>Pemblenbing  $\approx$ I Lapangan ä Keterangan LOG BOOK KEEM PRAKTEK MANASISMA $\frac{1}{4}$ , / $\frac{2}{4}$ ).<br>Program studi termik informatika, uad t.a. $\frac{2}{4}$ , / $\frac{2}{4}$ ).  $\begin{array}{lcl} \overline{Q}^{\alpha} \otimes \omega \left( \hat{Q} \right) \left( \overline{f} \right) & & & \\ \hat{P}^{\alpha \beta} & & & \hat{Q}^{\alpha \beta} \left( \overline{f}^{\alpha \beta} \right) \left( \overline{f}^{\alpha \beta} \right) \left( \overline{f}^{\alpha \beta} \right) & & & \\ \hat{P}^{\alpha \beta} & & & \hat{Q}^{\beta \beta} \left( \overline{f}^{\alpha \beta} \right) \left( \overline{f}^{\alpha \beta} \right) & & & \\ \hat{P}^{\alpha \beta} \left( \overline{f}^{\$ Kendala, Rensana<br>Perubahan (Jika ada) Pethodisk Pethodisch Lea Booth<br>1. – Lea book eithert zier minings<br>2. – Lea book eithert zier minings<br>4. – Lea book per minings die ACC deb bacedourus or<br>5. – Junitah bindingsminings 31 minings ) is compared to the property of the same of the same of the same of the same of the same of the same of the same of the same of the same of the same of the same of the same of the same of the same of the same of the same ×  $\begin{array}{c} \mathbf{z} \\ \mathbf{z} \\ \mathbf{z} \\ \mathbf{z} \end{array} \begin{array}{c} \mathbf{z} \\ \mathbf{z} \\ \mathbf{z} \\ \mathbf{z} \\ \mathbf{z} \end{array} \begin{array}{c} \mathbf{z} \\ \mathbf{z} \\ \mathbf{z} \\ \mathbf{z} \\ \mathbf{z} \end{array} \begin{array}{c} \mathbf{z} \\ \mathbf{z} \\ \mathbf{z} \\ \mathbf{z} \\ \mathbf{z} \end{array} \begin{array}{c} \mathbf{z} \\ \mathbf{z} \\ \mathbf{z} \\ \mathbf{z} \end{array}$ Hosil  $(x - 0) + 2$  com Waktu Pelaksamaan Rencana Realisas  $\omega_{\ast\mathcal{Q}}$  $\frac{1}{2}$ Lampiran 1. Log Book Norja Praktek  $\label{eq:J} \langle J-vq \rangle$  when<br>we see  $\langle J-vq \rangle$ ti ponjenalnu<br>odpi mong trutte Nim<br>Nama Mahasiswa<br>Judul Korja Praktek<br>Doonn Pembinbing<br>Fembinbing Lapangun Kegiatan p)  $\frac{9}{2}$ Ń

×

 $\mu$ *f.* solite Parlame regularia, il illustrações de Casar  $\frac{4}{3}$  $\bar{\kappa}$  $\frac{1}{4},\ \frac{\det\mathbb{E}}{\det\mathbb{E}}\ \ \mathcal{E}_{CP}\mathcal{A}\mathcal{E}\left(\begin{array}{c|c} \text{HASE} & \text{if} \ \mathcal{A}_{P}\left(\mathcal{A}_{P}\right) & \text{supp}\ \text{if} \ \mathcal{A}_{P}\left(\mathbf{a}_{P}\right) \\ \text{supp}\ \mathcal{A}_{P}\left(\mathbf{a}_{P}\right) & \text{if} \ \mathcal{A}_{P}\left(\mathbf{a}_{P}\right) & \text{if} \ \mathcal{A}_{P}\left(\mathbf{a}_{P}\right) \end{array}\right)$ Conten Pentioning Lapanger/Down Permissing CP/Roordnate RP : × oky. continues. Ń,

d

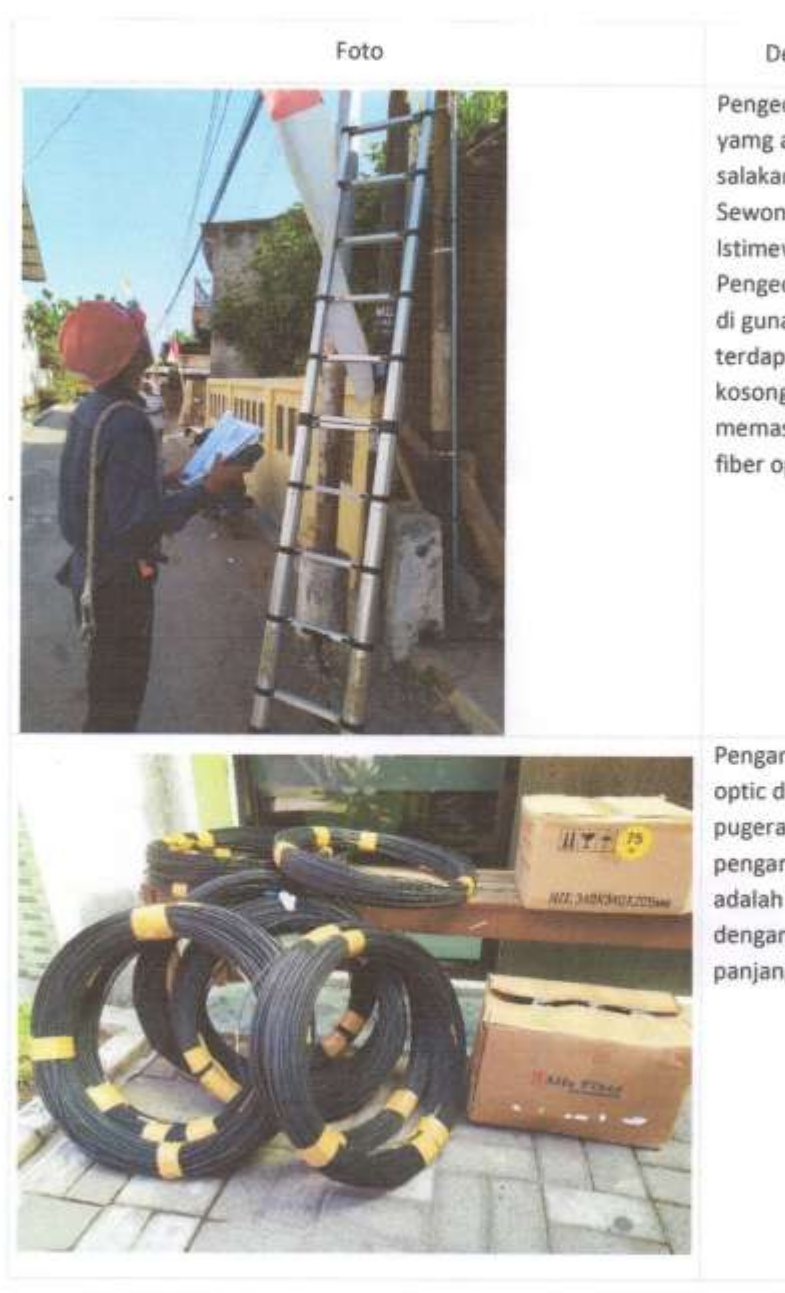

## D. Dokumentasi Kegiatan Magang

#### Deskripsi Foto

Pengecekan port odp yamg ada di jalan salakan, wojo, kec. Sewon, bantul, Daerah Istimewah Yogyakarta. Pengecekan tersebut di gunakan apabila terdapat port yang kosong untuk memasukan kabel fiber optic.

Pengambil kabel fiber optic di Telkom pusat pugeran jumlah pengambilan kabel adalah 15 buah dengan jumlah panjang 500 meter.

E. Form Penilaian Pembimbing lapangan

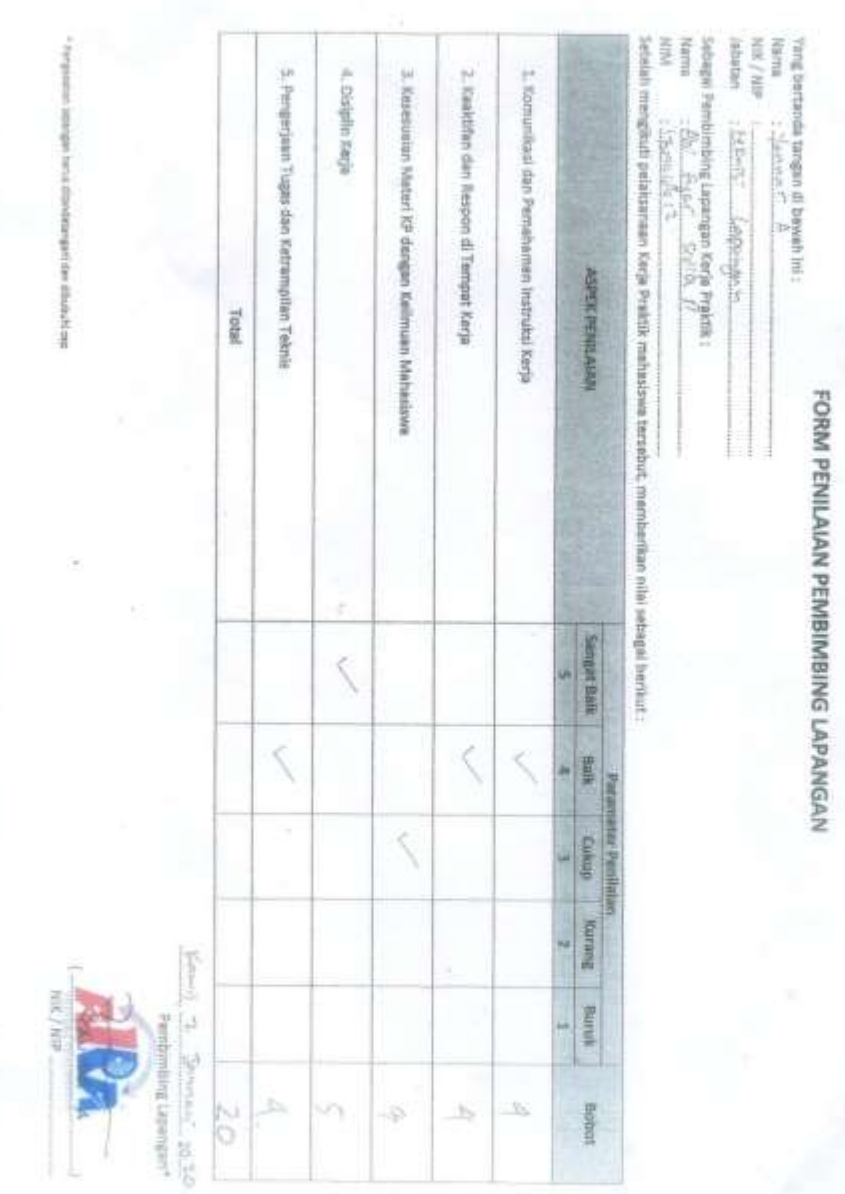

×

₫

ř,